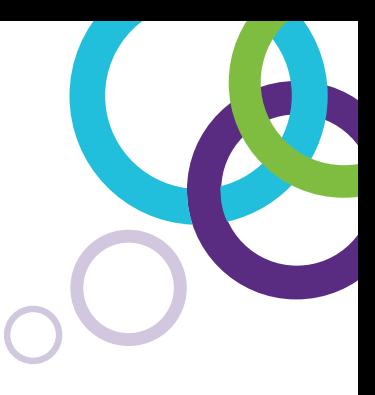

# Logiciel d'apprentissage collaboratif **SMART Notebook®**

# Liste complète des fonctionnalités

# Créer

### **Créateur d'activité**

Créez des activités dans lesquelles les objets réagissent à des actions en acceptant ou en refusant d'autres objets, et en déclenchant des animations ou des sons. Le créateur d'activité est idéal pour les activités de classement, de tri, d'étiquetage et autres.

#### **Enregistreur de son**

Enregistrez du son directement dans votre leçon SMART Notebook – il est inutile de basculer vers d'autres programmes et fichiers.

#### **Insérer du son**

D'un simple clic, ajoutez du son aux objets de votre leçon SMART Notebook. Vous pouvez chercher dans la Galerie des fichiers audio de discours célèbres, de cris d'animaux, d'éléments sonores, d'instruments et bien plus encore.

#### **Crayon de couleur**

Dessinez des images comme avec de véritables crayons de toutes les couleurs.

### **Crayon créatif personnalisé**

Concevez votre propre crayon créatif à l'aide de n'importe quelle image de votre choix. C'est un moyen amusant de faire participer les élèves à une leçon.

#### **Remplissage de forme en image**

Ajoutez n'importe quelle image à une forme, après quoi vous pourrez mettre l'image à l'échelle pour l'adapter à cette forme.

#### **Remplissage de forme irrégulière**

Dessinez n'importe quelle forme fermée, puis remplissez votre dessin avec de la couleur.

#### **Outil Tableau**

Créez un tableau à partir de la barre d'outils du logiciel SMART Notebook, puis insérez ou faites glisser du texte, des images et des objets jusqu'à une cellule. Les cellules sont aussi faciles à mettre à l'échelle et à déplacer.

#### **Thèmes**

Créez des pages à thème à l'aide d'éléments comme des polices, des couleurs d'arrière-plan et des images, puis appliquez-les à des pages SMART Notebook.

#### **Captures d'impression de l'écran**

Insérez des captures d'impression des applications Microsoft Office et d'Internet directement dans le logiciel SMART Notebook.

#### **Alignement actif**

Formatez une page du logiciel SMART Notebook, et cet outil alignera précisément les objets les uns sur les autres, ainsi que sur les centres verticaux et horizontaux de la page.

#### **Outil Pipette**

Sélectionnez une couleur dans la palette de couleurs de votre ordinateur, et utilisez-la pour mettre en évidence ou remplir des objets.

#### **Outil Remplissage**

Remplissez des formes avec la dernière couleur que vous avez utilisée.

#### **Fonction Insérer**

Insérez des vidéos, des formes, des liens, des fichiers Adobe Flash, du texte et du son dans vos leçons SMART Notebook. Vous pouvez également compresser des images à l'aide de l'outil d'optimisation des images. Tout ce que vous insérez devient un objet du logiciel SMART Notebook que vous pouvez manipuler.

#### **Polices spéciales et notations scientifiques**

Utilisez des exposants et des indices dans votre texte, ou ajoutez des symboles et des notations scientifiques.

#### **Outils de dessin**

Ajoutez des connecteurs, des formes, des lignes en pointillés, des styles de crayons créatifs et bien d'autres éléments encore à l'aide de nombreux outils de dessin.

#### **Vérification orthographique automatique**

Vérifiez rapidement l'orthographe grâce à cette fonctionnalité intégrée, qui analyse automatiquement les objets textes et les documents en mode de modification.

## **Crayon calligraphique**

Regardez votre propre écriture manuscrite se transformer en merveilleuses courbes et lignes stylisées (uniquement disponible avec les écrans interactifs SMART Board).

#### **Jeter**

Déplacez rapidement des objets sur la page d'un simple mouvement du doigt.

#### **Trieur de pages**

Organisez en groupes les pages d'un fichier SMART Notebook. Faites glisser des pages jusqu'aux groupes, ajoutez de nouvelles pages et affichez un groupe à la fois dans le Trieur de pages.

# Enseigner

### **Navigateur Internet**

Ajoutez un navigateur Internet directement sur une page du logiciel SMART Notebook. Vous pouvez interagir avec la page Web en dessinant ou en écrivant sur le contenu, et faire glisser des images d'une page Web jusqu'à votre leçon. Le contenu du navigateur se met automatiquement à l'échelle de manière à ce que vous voyiez toujours la totalité de la page.

#### **Barre d'outils adaptative**

Lorsque vous choisissez un outil, la barre d'outils adaptative change de façon à ce que toutes les propriétés dont vous avez besoin soient devant vous.

### **Réinitialiser la page**

D'un simple clic, réinitialisez rapidement une page du logiciel SMART Notebook à son dernier état enregistré.

### **Crayon magique**

Utilisez cet outil trois-en-un pour mettre en évidence, agrandir ou effectuer un zoom sur une image, ou pour écrire des notes qui disparaissent en 10 secondes.

# Gérer

# **Gestionnaire de modules complémentaires**

Le gestionnaire de logiciels unifié permet d'installer, d'activer, de désactiver et de supprimer facilement des modules complémentaires pour le logiciel SMART Notebook.

# **Onglet Propriétés**

Utilisez l'onglet Propriétés pour modifier le style de ligne d'un objet, ses effets de remplissage et ses options d'animation, le tout à partir d'un même lieu facilement accessible.

# **Mode Enregistrer la transparence**

Créez et enregistrez des fichiers SMART Notebook avec de l'encre numérique et des objets totalement transparents.

# **Enregistrements programmés**

Paramétrez votre fichier SMART Notebook afin qu'il enregistre automatiquement votre travail, à une fréquence allant de quelques minutes à 30 minutes, ou chaque fois que vous passez à une autre page.

# **Projecteur Mac**

Effectuez une recherche dans le texte de vos fichiers SMART Notebook à l'aide de l'outil Projecteur de Mac OS X.

# **Outil Texte**

Formatez le texte de manière à ce qu'il reste identique sur toutes vos pages du logiciel SMART Notebook.

# **Effacer l'encre**

Supprimez toute l'encre d'une seule page sans perdre les autres objets de la page.

### **Crayon à reconnaissance de forme**

Dessinez une forme à main levée, et le logiciel SMART Notebook la reconnaîtra et la rendra parfaite.

# **Reconnaissance des formes**

Dessinez un cercle ou une autre forme à main levée, puis appliquez la reconnaissance de forme afin de la rendre parfaite.

# **Enregistrement de la page**

Enseignez un concept dans le logiciel SMART Notebook et enregistrez chacune de vos opérations. Lorsque vous relirez celles-ci, les élèves verront uniquement les actions à l'écran.

# **Surligneur de présentation**

Surlignez du texte ou des objets avec l'encre de surlignage, qui se redresse automatiquement.

# **Tournage de page pour Mac**

Utilisez des effets de tournage de page sous Mac OS X pour feuilleter des pages du logiciel SMART Notebook comme un livre.

# **Couche d'encre numérique**

Créez par-dessus votre bureau une couche transparente qui fonctionne comme une page SMART Notebook. Capturez votre travail et insérez-le dans le logiciel SMART Notebook d'un simple clic de bouton.

# **Manipulation totale des objets**

Manipulez d'une multitude de façons les objets que vous avez créés, écrits ou ajoutés. Modifiez les propriétés des objets, comme la couleur, la transparence ou la taille. Vous pouvez insérer dans vos objets des liens hypertextes vers Internet, d'autres pages SMART Notebook ou des documents de votre ordinateur, et afficher tous les objets liés sur une page.

# **Trieur de pages**

Affichez les pages SMART Notebook sous forme de vignettes à l'aide du Trieur de pages. Changez l'ordre de votre présentation en faisant simplement glisser des vignettes. Vous pouvez aussi ajouter rapidement un titre de page et un horodatage en double-cliquant sur une vignette.

# **Affichage double page**

Divisez l'écran de votre ordinateur pour afficher ou travailler simultanément sur deux pages SMART Notebook.

# **Votre travail à portée de main**

Faites en sorte que les outils restent à portée de main des élèves les plus petits en déplaçant les barres d'outils jusqu'en bas de l'écran.

# **Mode plein écran**

Créez une page de tableau interactif plus grande en masquant la barre d'outils et les onglets. Parcourez vos pages du logiciel SMART Notebook à l'aide d'une petite barre d'outils amovible.

### **Masque d'écran**

Masquez et découvrez des informations point par point en faisant glisser le Masque d'écran par-dessus votre page du logiciel SMART Notebook.

### **Reconnaissance de l'écriture manuscrite**

Rédigez des notes à l'encre numérique et transformez-les d'un simple toucher en texte dactylographié.

# **Accès rapide aux outils**

Accédez à tous les outils en deux clics de souris grâce à la navigation du menu améliorée du logiciel SMART Notebook.

# **Exporter les fichiers**

Enregistrez vos fichiers SMART Notebook sous différents formats, notamment .ppt, .pdf et .html. Vous pouvez également enregistrer certaines pages SMART Notebook en tant que fichiers images distincts (.jpeg, .png ou .gif) afin de les partager facilement.

# **Prise en charge des tablettes numériques**

Utilisez le logiciel SMART Notebook en déplacement grâce à la prise en charge améliorée des tablettes numériques.

# **Onglets en un clic**

Basculez d'un simple clic entre les onglets Galerie, Trieur de pages, Pièces jointes ou Propriétés.

# **Langues**

Le logiciel SMART Notebook est disponible en plus de 50 langues.

# Contenu

# **Site Web SMART Exchange**

Découvrez plus de 60 000 ressources simples d'utilisation, pertinentes et prêtes à l'emploi en classe, ainsi qu'une communauté en ligne sans cesse croissante sur le site Web SMART Exchange. Vous pouvez accéder au site Web en cliquant sur l'icône de la barre d'outils dans le logiciel SMART Notebook. Vous pouvez aussi partager facilement vos leçons sur le site Web SMART Exchange.

### **Essentiels de la Galerie**

Afin d'enrichir vos leçons, choisissez parmi plus de 7000 objets pédagogiques, dont des images, des arrière-plans, des fichiers Flash dynamiques, du contenu vidéo et audio. Profitez des feuilles de notation musicale, du compas, du rapporteur, des chronomètres, des cartes, des terrains de sport, des systèmes solaires et de diverses formes. Vous aurez également accès à une importante collection d'œuvres d'art classiques de la Bridgeman Art Library.

# Tactile multipoints

# **Prise en charge tactile multipoints**

Deux personnes peuvent travailler ensemble sur la surface en utilisant un crayon, le doigt ou le poing. Il n'y a pas de mode multiutilisateurs séparé ni de zone d'utilisateur restreinte.

#### **Mon contenu**

Stockez des pages SMART Notebook, des photos, des images et des fichiers .gif animés à partir d'autres applications, et insérez-les directement dans un fichier SMART Notebook. Cette fonction vous permet d'ajouter des objets à votre propre Galerie.

### **Contenu de l'équipe**

Accédez sur un disque réseau partagé à des contenus de la Galerie mis en commun. Ajoutez ou supprimez du contenu dans le dossier Contenu de l'équipe sans pour cela avoir besoin d'un accès d'administration système, et ajoutez des éléments du Contenu de l'équipe à vos leçons.

### **Boîte à outils des activités pédagogiques**

Découvrez des outils et des modèles personnalisables pour vous aider à créer des leçons professionnelles et attrayantes. Cherchez des modèles pour des jeux de vocabulaire, des questionnaires, des tableaux de tri et des outils Flash afin d'ajouter à vos leçons des éléments de type glisser-déposer ou masquer et découvrir.

#### **Échantillonneur de la Galerie SMART**

Obtenez les 50 images, outils Flash, vidéos et fichiers audio principaux disponibles dans la version complète des Essentiels de la Galerie du logiciel SMART Notebook. Insérez des cartes, des images de personnages historiques, des diagrammes scientifiques et d'autres éléments visuels éducatifs.

#### **Commandes tactiles**

Effectuez des zooms, des panoramiques, jetez et faites glisser. Il est facile de mettre des objets ou des pages à l'échelle, de jeter un objet ou de le faire glisser d'une page à l'autre. Vous pouvez également toucher le tableau interactif pour secouer des objets afin de les grouper ou les dissocier.

#### **Clic droit**

Accédez au menu du clic droit à l'aide de deux méthodes tactiles simples.

# **Nouvelles fonctionnalités** pour **SMART Notebook 2014**

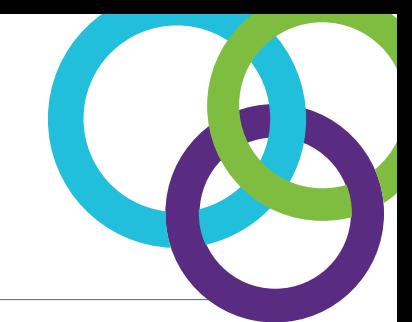

#### **SMART Response VE**

Effectuez une transition naturelle entre la présentation des leçons et les évaluations. Les élèves peuvent répondre à des questions planifiées et spontanées à partir de n'importe quel appareil connecté à Internet, et ce où qu'ils se trouvent.

#### **XC Basic**

Stimulez la collaboration et la discussion tout en incorporant de manière inédite des appareils mobiles dans vos leçons SMART Notebook.

#### **SMART Notebook Math avec Geogebra**

Enrichissez les fonctionnalités mathématiques pour tous les niveaux d'étude grâce à plus de 55 000 activités interactives et objets mathématiques pour la géométrie, l'algèbre, le calcul et les statistiques. Il est pris en charge par les Mac et les PC.

#### **Modification de l'encre**

Enrichissez l'enseignement grâce à la reconnaissance et la conversion automatiques de l'écriture manuscrite, combinées à des capacités de modification du texte intuitives. Vous pouvez désormais modifier, déplacer, supprimer ou insérer des objets textes sans devoir utiliser un clavier.

#### **Outils 3D SMART Notebook**

Dispensez un apprentissage véritablement immersif grâce à l'utilisation d'objets 3D directement dans votre leçon SMART Notebook.

#### **SMART Notebook Connect**

Cherchez et étudiez de nouveaux contenus, ressources et formations professionnelles à partir de SMART Notebook.

#### **Blocs SMART**

Nouveauté de SMART Notebook 14.2, Blocs SMART constitue un moyen innovant d'étudier des concepts mathématiques. Les élèves écrivent des chiffres et les font glisser jusqu'au bloc de l'équation, où la réponse est automatiquement calculée. Le programme peut être adapté pour une simple addition ou soustraction, mais aussi pour de l'algèbre de base.

# **Module complémentaire SMART Notebook Maestro**

Interagissez avec le contenu et dispensez des leçons SMART Notebook collaboratives à l'aide d'un écran interactif et d'un simple iPad à partir de n'importe quel point de la salle de classe.

**\*Vous devez avoir l'application SMART Notebook pour iPad, SMART Notebook Advantage et SMART Notebook 14.2**

#### **Également disponible :**

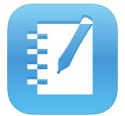

#### **Application SMART Notebook pour iPad**

Créez des fichiers multimédias, effectuez des évaluations à la volée avec SMART Response VE, permettez aux élèves de partager instantanément leur travail les uns avec les autres, et importez des fichiers de Dropbox, Google Drive, iTunes ou SMART Exchange.

Pour la liste complète des fonctionnalités, rendez-vous à l'adresse SMARTtech.com/NotebookFeatures

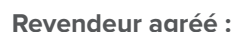

**Revendeur agréé : SMART Technologies** Numéro gratuit 1.866.518.6791 (États-Unis/Canada) ou +1.403.228.5940 **smarttech.com**

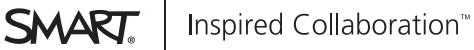

© 2014 SMART Technologies. Tous droits réservés. SMART Board, SMART Notebook, smarttech, le logo SMART et tous les slogans et logos de produit SMART sont des marques de commerce ou des marques déposées de SMART Technologies aux États-Unis et/ou dans d'autres pays. Tous les noms de produits et de sociétés tiers sont utilisés uniquement à des fins d'identification et peuvent être des marques de commerce appartenant à leurs détenteurs respectifs.